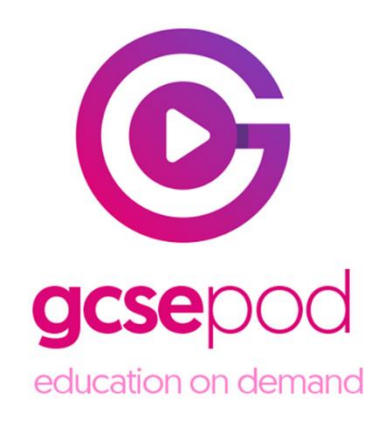

18 March 2020

Dear Parent/Guardian

We are delighted to announce that Wednesfield High Specialist Engineering Academy has recently invested in GCSEPod, the award-winning digital content and revision provider used by over 1,250 schools worldwide.

As a subscriber, your child now has access to GCSEPod's library of over 6,000 'Pods,' 3-5 minute videos designed to deliver knowledge in short bursts. GCSEPod makes learning and revision much more manageable: every Pod is mapped to an examination board, and contains all the right facts, quotes, keywords, dates and annotated diagrams that your child needs for GCSE success – all neatly organised into topics and examination playlists.

One of the best things about GCSEPod is that you can download any Pod to your child's mobile device, and then they can watch them at any time, in any place, with or without internet. It is like they are carrying a whole set of textbooks in their pocket! Make sure you download the GCSEPod app from the App Store (Apple and Android are supported) to access this feature.

GCSEPod also has the ability to identify knowledge gaps and automatically send playlists to help fill them. After completing any homework set on GCSEPod, your child will get a personalised "Boost Playlist" of Pods relevant to their identified areas of weakness. We strongly suggest you encourage your child to review these playlists regularly as this will speed up their progress.

We recommend that you talk about GCSEPod with your son or daughter - check that they have successfully activated their account and encourage them to make use of this amazing resource throughout their GCSEs. Once they have activated their account, they can browse the GCSEPod library and create their own playlists – just as they would when they are listening to music.

For more ways to support your child using GCSEPod, please visit [www.gcsepod.com/parents](http://www.gcsepod.com/parents) where you will find lots more information and resources.

Your child has already been registered with GCSEPod and most students already have a login. If they have not done this yet then all they need to do is activate their account by following the instructions below. If your child has already activated but cannot remember their username and password, please ask them to contact a member of staff.

- 1) Go to [www.gcsepod.com](http://www.gcsepod.com/) and click "Login" in the top right-hand corner
- 2) Click "New here? Get started."
- 3) Select "Student".
- 4) Enter your child's name, date of birth and the school name.
- 5) Create a username, password, and a password hint to help them remember the password.

If you have any questions regarding GCSEPod please contact Mrs Bingham or Mr Berry who are leading on GCSEPod.

Yours faithfully

Mrs S Bingham Key Stage 4 Academic Leader

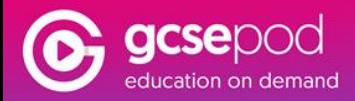